## How to Self-Initiate an Evaluation – Observation Forms

For Resident/Fellows:

- 1. Log into MedHub
- 2. Click on the Evaluation Tab
- 3. Scroll to the bottom of the page where you will see this box:

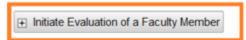

4. Observation form types: How to choose

• Ambulatory Observation: Can be done during RAC, any elective, any ambulatory

rotation

• Clinic Observation: Can only be done at clinic during clinic block

• Inpatient Observation: Ideally done on VA Wards, VA Swing, UCH Wards, UCH

Swing, can be done on any

In-patient rotation

5. Select Faculty member from drop down list

6. Complete Evaluation